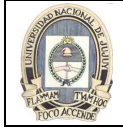

# UNIDAD 1: ESCRITURA DE SENTENCIAS SQL SELECT BASICAS

## INTRODUCCION

Para extraer datos de la base de datos, es necesario utilizar la sentencia SELECT de lenguaje estructurado de consulta (SQL). En esta unidad se describen las capacidades de las sentencias SQL SELECT y a realizar de forma correcta la escritura de una sentencia SELECT básica.

## CAPACIDADES DE LAS SENTENCIAS SQL SELECT

Una sentencia SELECT recupera información de la base de datos. Mediante una sentencia SELECT se puede realizar lo siguiente:

- Proyección: se puede utilizar la capacidad de proyección de SQL para seleccionar las columnas de una tabla que desee que su consulta le devuelva. Puede elegir tantas columnas de la tabla como sea necesario.
- Selección: se puede utilizar la capacidad de selección de SQL para seleccionar las filas de una tabla que desee que una consulta le devuelva. Puede usar diferentes criterios para restringir las filas visibles.
- Unión: se puede utilizar la capacidad de unión de SQL para recopilar datos que están almacenados en diferentes tablas creando un enlace entre ellos.

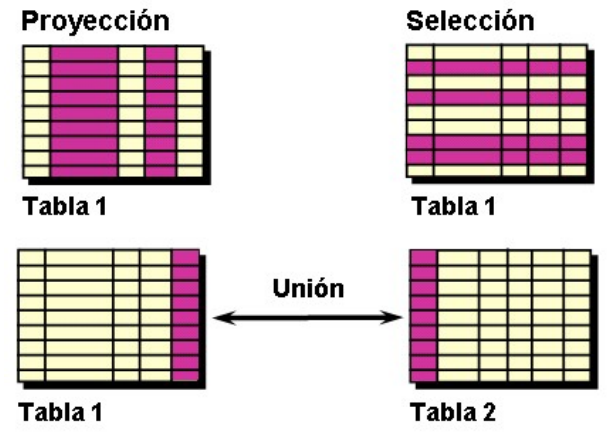

## SENTENCIAS SELECT BASICAS

En su forma más simple, una sentencia SELECT debe incluir lo siguiente:

- Una cláusula SELECT, que especifica las columnas que se han de mostrar
- Una cláusula FROM, que especifica la tabla que contiene las columnas listadas en la cláusula SELECT En la sintaxis:

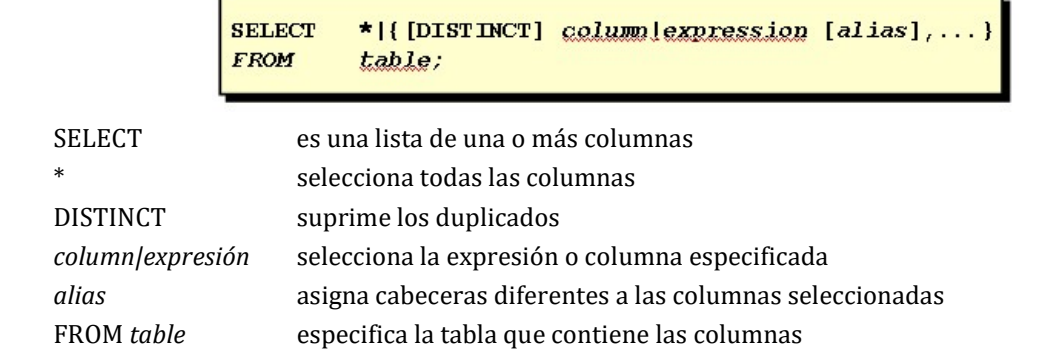

## SELECCION DE TODAS LAS COLUMNAS DE TODAS LAS FILAS

Se pueden visualizar todas las columnas de datos en una tabla si escribe un asterisco (\*) detrás de la palabra clave SELECT. En el siguiente ejemplo la tabla DEPARTMENT contiene cuatro columnas: DEPARTMENT\_ID, DEPARTMENT\_NAME, MANAGER\_ID y LOCATION\_ID. La tabla contiene siete filas, una para cada departamento:

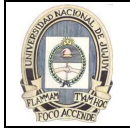

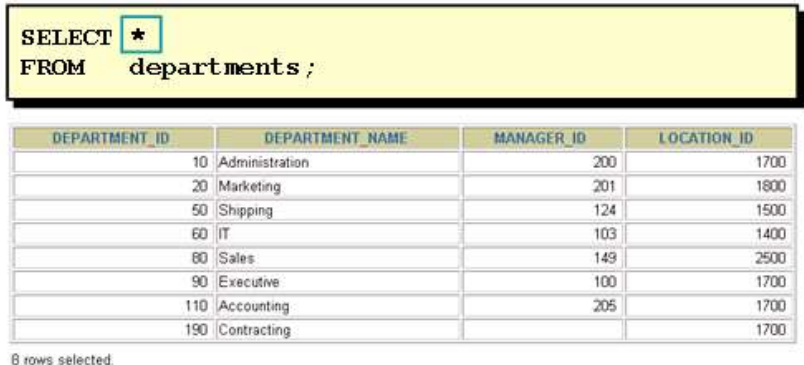

También se pueden visualizar todas las columnas de la tabla si enumeran todas las columnas después de la palabra clave SELECT. Por ejemplo, la siguiente sentencia SQL, al igual que el ejemplo anterior, muestra todas las columnas y filas de la tabla DEPARTMENTS:

> SELECT department id, department name, manager id, location id FROM departments;

## SELECCION DE COLUMNAS ESPECIFICAS DE TODAS LAS FILAS

Se puede utilizar la sentencia SELECT para visualizar columnas específicas de la tabla si se indican los nombres de las columnas separados por comas. En el ejemplo se muestran todos los números de departamento y la ubicación de los departamentos:

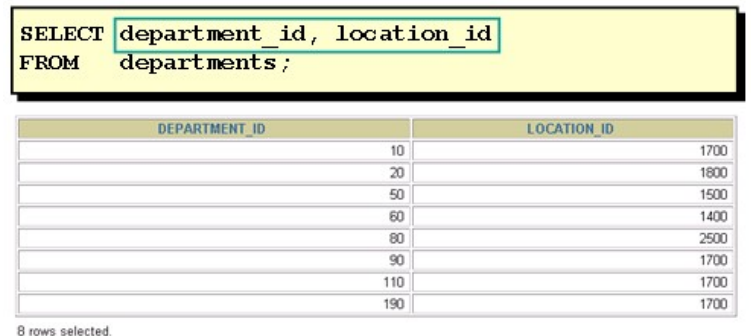

En la cláusula SELECT, se especifican las columnas en el orden en que aparecerán en el resultado. Por ejemplo, para mostrar la ubicación, antes que el número de departamento, de izquierda a derecha, se utiliza la siguiente sentencia:

SELECT location\_id, department\_id

FROM departments;

## ESCRITURA DE SENTENCIAS SQL

Utilizando las siguientes reglas sencillas se pueden construir sentencias válidas que sean fáciles de leer como de editar:

- Las sentencias SQL no son sensibles a mayúsculas/minúsculas a menos que se indique.
- Las sentencias SQL se pueden introducir en una o más líneas.
- Las palabras clave no se pueden dividir entre líneas ni abreviar.
- Normalmente las cláusulas están colocadas en líneas separadas por motivos de legibilidad y facilidad de edición.
- Los sangrados se deben utilizar para que los códigos sean más legibles.
- Generalmente, las palabras clave se introducen en mayúsculas; todas las demás palabras, como los nombres de tabla y columnas se introducen en minúsculas.

## EXPRESIONES ARITMETICAS

Se puede necesitar modificar la forma en la que se muestra la información, realizar cálculos, o examinar supuestos hipotéticos. Todo ello es posible si se utilizan las expresiones aritméticas. Una expresión aritmética puede contener nombres de columna, valores numéricos constantes y operadores aritméticos.

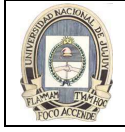

La tabla siguiente muestra los operadores aritméticos disponibles en SQL. Se puede utilizar operadores aritméticos en cualquier cláusula de una sentencia SQL excepto en la cláusula FROM:

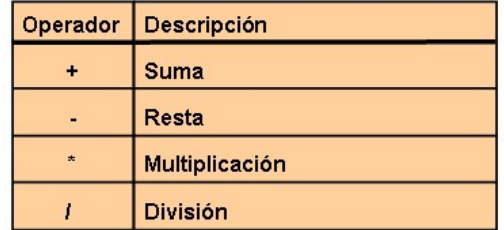

## USO DE LOS OPERADORES ARITMETICOS

En el ejemplo siguiente se utiliza el operador suma para calcular un incremento del salario de \$300 para todos los empleados y muestra una nueva columna SALARY+300 en el resultado.

Observar que la columna calculada resultante SALARY+300 no es una columna nueva de la tabla EMPLOYEES, sino sólo de visualización. Por defecto, el nombre de una columna nueva surge del cálculo que la generó, en este caso, salary+300.

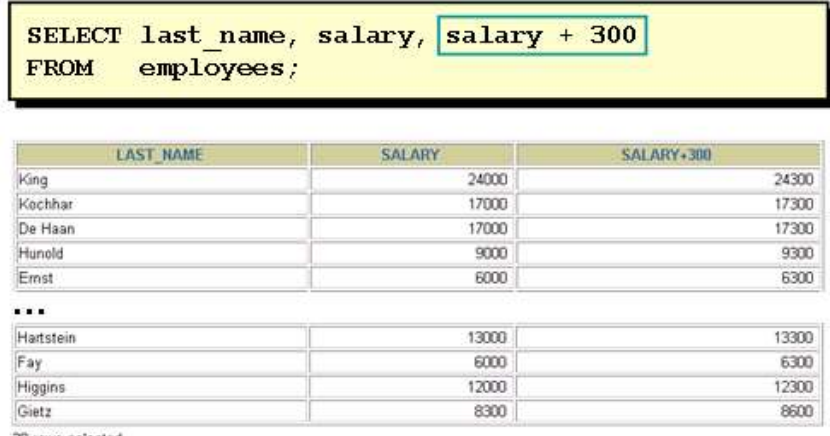

20 rows selected

#### PRIORIDAD DE OPERADOR

Si una expresión aritmética contiene más de un operador, la multiplicación y la división se evalúan en primer lugar. Si los operadores incluidos en una expresión son de idéntica prioridad, entonces la evaluación se hace de izquierda a derecha. Se puede utilizar paréntesis para forzar que la expresión incluida entre paréntesis se evalúe en primer lugar.

El siguiente ejemplo muestra el apellido, el salario y la remuneración anual de los empleados. La remuneración anual se calcula multiplicando 12 por el salario mensual, más una bonificación única de \$100. Observar que la multiplicación se realiza antes que la suma.

Se utilizan los paréntesis para forzar el orden de prioridad estándar y para mejorar la claridad. Por ejemplo, la expresión del ejemplo se puede escribir como (12\*salary)+100 sin que haya ningún cambio en el resultado.

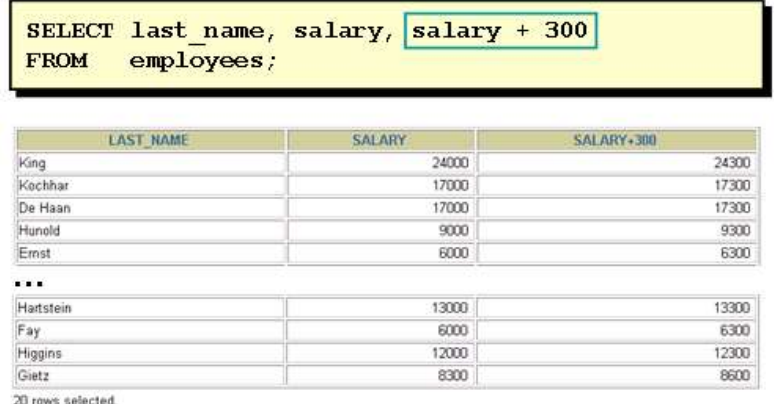

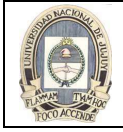

## USO DE PARENTESIS

Se pueden alterar las reglas de prioridad utilizando paréntesis, para especificar el orden de ejecución de los operadores.

En el siguiente ejemplo se muestra el apellido, el salario y la remuneración anual de los empleados. La remuneración anual se calcula como salario mensual más una bonificación mensual de \$100 multiplicado por 12. Debido a los paréntesis, la suma tiene prioridad sobre la multiplicación.

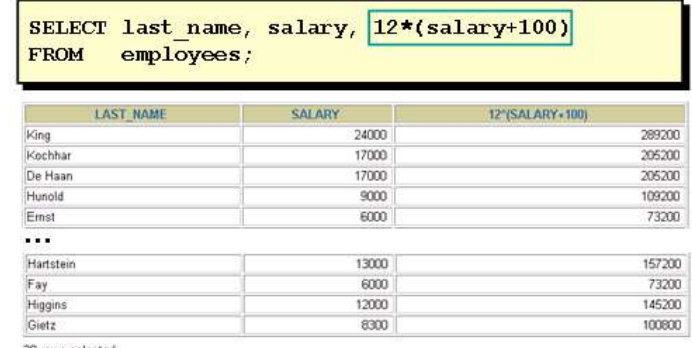

20 rows selected

## DEFINICION DEL VALOR NULO

Si una fila no tiene un valor de dato para una columna determinada, se dice que ese valor es nulo, o que contiene un null.

Un valor nulo es un valor no disponible, no asignado, desconocido, o no aplicable. Un valor nulo no es lo mismo que cero ni que un espacio. Cero es un número y un espacio es un carácter.

Las columnas de cualquier tipo de dato pueden contener valores nulos. Sin embargo, algunas restricciones, NOT NULL y PRIMARY KEY, evitan que se utilicen valores nulos en la columna.

En la columna COMMISSION\_PCT de la tabla EMPLOYEES, observar que sólo el director de ventas o el representante de ventas puede percibir una comisión. Los demás empleados no tienen derecho a ganar comisiones. Un valor nulo representa este hecho.

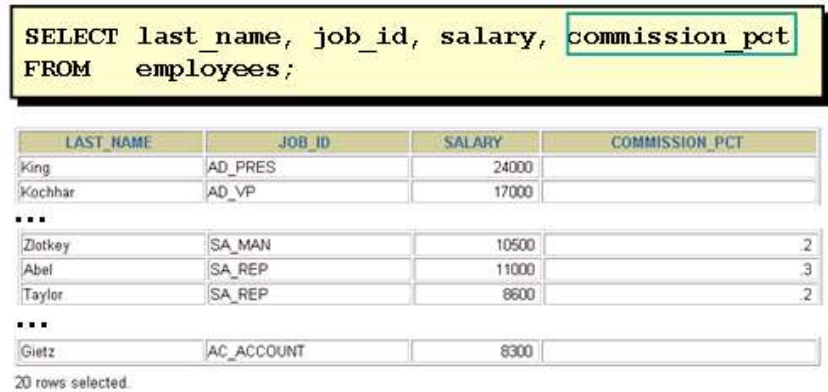

## VALORES NULOS EN EXPRESIONES ARITMETICAS

Si un valor de columna de una expresión aritmética es nulo, el resultado es null. Por ejemplo, si se realiza una división de un número por cero, aparecerá un mensaje de error. Sin embargo, si se divide un número por un valor nulo, el resultado será nulo o desconocido.

En el siguiente ejemplo, el empleado King no obtiene ninguna comisión. Debido a que la columna COMMISSION\_PCT de la expresión aritmética es nula, el resultado es null.

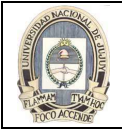

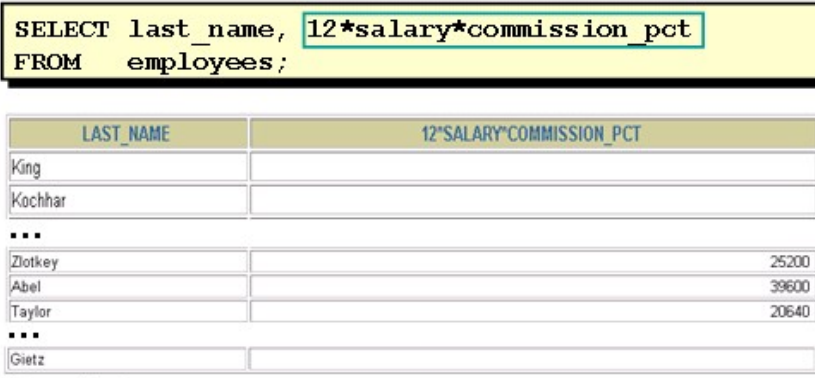

20 rows selected

## DEFINICION DE UN ALIAS DE COLUMNA

Cuando se muestra el resultado de una consulta, iSQL\*Plus normalmente utiliza el nombre de la columna seleccionada como la cabecera de columna. Es posible que esta cabecera no sea descriptiva y por tanto, sea difícil de comprender. Se puede cambiar la cabecera de una columna mediante un alias de columna.

Se especifica el alias tras la columna en la lista SELECT utilizando un espacio como separador. Por defecto, las cabeceras de alias aparecen en mayúsculas. Si el alias contiene espacios o caracteres especiales (como # o \$), o es sensible a mayúsculas/minúsculas, escriba el alias entre comillas dobles (" ").

## USO DE ALIAS DE COLUMNA

Este ejemplo muestra los nombres y los porcentajes de las comisiones de todos los empleados. Observar que la palabra clave opcional AS se ha usado delante del nombre alias de columna. El resultado de la consulta es el mismo se utilice la palabra clave AS o no. Observar también que la sentencia SQL tiene los nombres, las comisiones y los alias de columna en minúsculas, mientras que el resultado de la consulta muestra la cabecera de columna en mayúsculas. Como se mencionó anteriormente, las cabeceras de columna aparecen en mayúsculas por defecto.

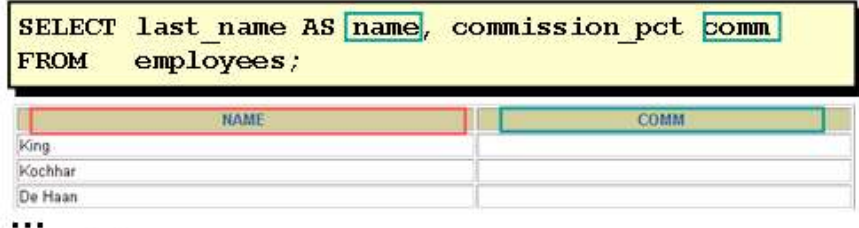

20 rows selected

El segundo ejemplo muestra los apellidos y los salarios anuales de todos los empleados. Debido a que Annual Salary contiene un espacio, se ha escrito entre comillas dobles. Observar que la cabecera de columna en el resultado es exactamente igual que el alias de columna.

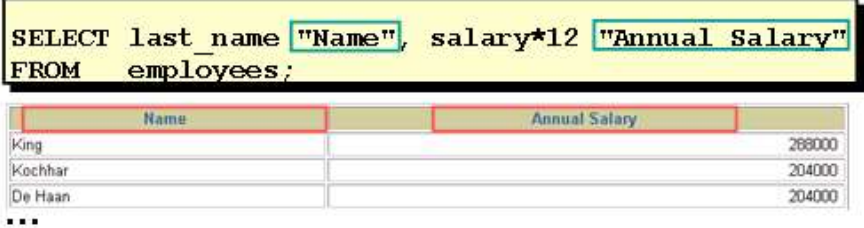

20 rows selected

## OPERADOR DE CONCATENACION

Se pueden enlazar columnas a otras columnas, expresiones aritméticas o valores constantes para crear una expresión de caracteres mediante el operador de concatenación (||). Las columnas a cada lado del operador se combinan para hacer una única columna de resultados.

En el siguiente ejemplo, LAST\_NAME y JOB\_ID están concatenados y se les ha asignado el alias Employees. Observar que el código del puesto y el apellido del empleado están combinados para formar una única columna de resultados. La palabra clave AS delante del alias hace que la cláusula SELECT sea más fácil de leer.

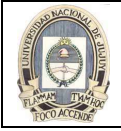

| last name     job id AS "Employees"<br>employees; |
|---------------------------------------------------|
| <b>Employees</b>                                  |
|                                                   |
|                                                   |
|                                                   |
|                                                   |
|                                                   |
|                                                   |
|                                                   |
|                                                   |
|                                                   |

<sup>20</sup> rows selected

#### CADENAS DE CARACTERES LITERALES

Un literal es un carácter, un número o una fecha que está incluido en la lista SELECT y que no es un nombre de columna o un alias de columna. Un literal está impreso para cada fila devuelta. Las cadenas literales de texto de formato libre se pueden incluir en el resultado de la consulta y son tratados de la misma manera que una columna en la lista SELECT. los literales de caracteres y fecha se deben escribir entre comillas simples (' '), los literales numéricos no.

El siguiente ejemplo muestra los códigos de los cargos y los apellidos de todos los empleados. La columna tiene la cabecera Employee Details. Observar los espacios entre las comillas simples en la sentencia SELECT. Los espacios mejoran la legibilidad del resultado.

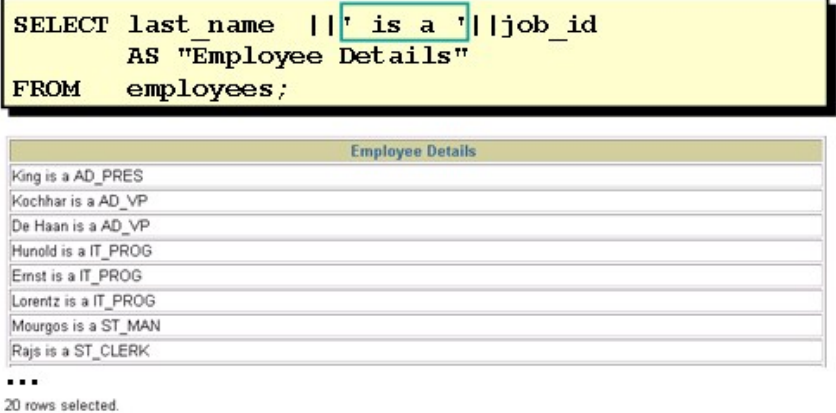

## FILAS DUPLICADAS

A menos que se indique lo contrario, iSQL\*Plus muestra los resultados de una consulta sin eliminar filas duplicadas. El siguiente ejemplo muestra todos los números de departamento de la tabla EMPLOYEES. Observar que los números de departamento están repetidos

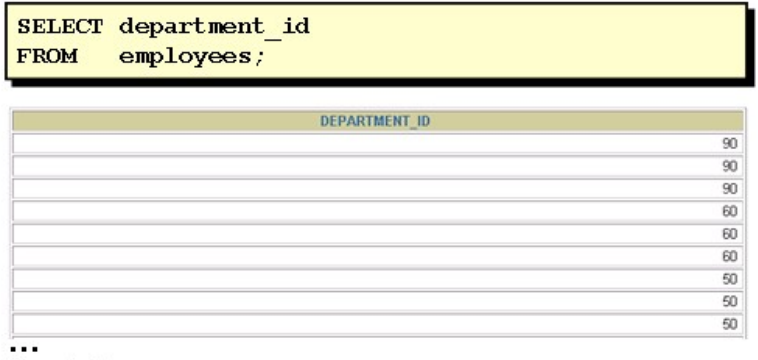

20 rows selected.

Para eliminar filas duplicadas en el resultado, se debe incluir la palabra clave DISTINCT en la cláusula SELECT inmediatamente detrás de la palabra clave SELECT. En el ejemplo siguiente, la tabla EMPLOYEES contiene en realidad 20 filas, pero sólo hay siete únicos números de departamento en la tabla.

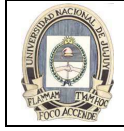

Se pueden especificar múltiples columnas detrás del cualificador DISTINCT. Este cualificador afecta a todas las columnas seleccionadas y el resultado es cada distinta combinación de columnas.

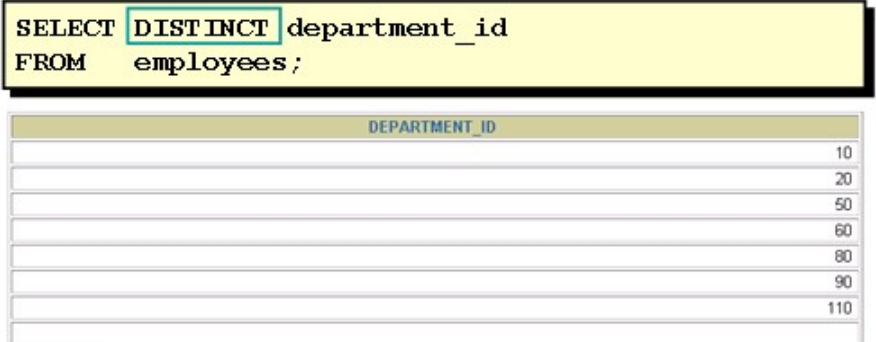

8 rows selected.